### Introduction

This workbook is designed to help you get the most out of Connect Interactive. It is designed as a training aid and should be used alongside the webinar: Getting started with Connect Interactive.

The screenshots in this workbook are from example data and will therefore not match your own school's data.

1. Log on – contact your Administrator if you do not know your Username and / or Password. 2. You then arrive at this Welcome Screen Click here if you need to change the Gradepoint Welcome to Alps Connect, Sue Ma Click Subjects to find the Subject Overview /E ANALYSIS Access Connect analysis for your organ Add and manipulate your data using our online tools Intege Data
Anage your students and
ded data for Connect
Units and using your connect
Units and using your Connect
Units and using your Connect
Units and using your Connect
Units and using your Connect
Units and using your Connect
Units and using your Connect
Units and using your Connect
Units and using your Connect
Units and using your Connect
Units and using your Connect
Units and using your Connect
Units and using your Connect
Units and using your Connect
Units and using your Connect
Units and using your Connect
Units and using your Connect
Units and using your Connect
Units and using your Connect
Units and using your Connect
Units and using your Connect
Units and using your Connect
Units and using your Connect
Units and using your Connect
Units and using your Connect
Units and using your Connect
Units and using your Connect
Units and using your Connect
Units and using your Connect
Units and using your Connect
Units and using your Connect
Units and using your Connect
Units and using your Connect
Units and using your Connect
Units and using your Connect
Units and using your Connect
Units and using your Connect
Units and using your Connect
Units and using your Connect
Units and using your Connect
Units and using your Connect
Units and using your Connect
Units and using your Connect
Units and using your Connect
Units and using your Connect
Units and using your Connect
Units and using your Connect
Units and using your Connect
Units and using your Connect
Units and using your Connect
Units and using your Connect
Units and using your Connect
Units and using your Connect
Units and using your Connect
Units and using your Connect
Units and using your Connect
Units and using your Connect
Units and using your Connect
Units and using your Connect
Units and using your Connect
Units and using your Connect
Units and using your Connect
Units and using your Connect
Units and using your Connect
Units and using your Connect
Units and using your Connect
Units and using your Connect
Units and using your Connect
Units and using y Analyse the progress of you year groups against their Essential Updates for 2019/20 In England year 12 students moving into year 13 over summer 2019 vill require a new aver A dys updated Electronics and Methodology Guides 2019 2020 - available in your Besure Constructure - David Ord An application updates in Onio taxa and Anna Anna Anna A Montaring Nex 9 and 10 from September valing Scaled Serves. <u>Basis Insta</u> S Context Constructure - Annasce Contaction and Basis S Context Context Context Contactions and Basis S Traget Setting (in Orace Contact Space Space) REPORTS & DOWINLOADS View and download reports for your own use MEG Reports Viewidownload/export Minimum Expected Grav and/or Personalised Tar My Reports View and download End of Year Reports. ESOURCES User guides, briefing papers and other resources User Guides Conset Leaking for Neid Yeles Conset Interaction and Connect Data In the Resources section you will find the Alps Guide with the methodology and benchmarks. You can also enter the Knowledge Base from

Clicking on Subjects takes you to the view **atig.1** The following screenshots and instructions use monitoring data. The same principles apply to looking at results data.

here which has many support articles and

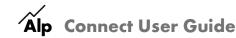

#### Fig.1

|                             |           | 2017/18 |         | 👽 1       | 9.Y13 MP1.M | lov     | 💔 19.Y13 j | an Raw Mo | cks (MP2) | 👽 1       | 9.Y13 MP2. | Jan     |
|-----------------------------|-----------|---------|---------|-----------|-------------|---------|------------|-----------|-----------|-----------|------------|---------|
| Subject 🕏                   | Entries 🖨 | Score 🗘 | Grade 🗘 | Entries 🖨 | Score 🗘     | Grade 🗘 | Entries 🖨  | Score 🗘   | Grade 🗘   | Entries 🖨 | Score 🗘    | Grade 🗘 |
| A - Art (Fine Art)          | 9         | 1.03    | 5       | 7         | 1.03        | 6       | 7          | 0.97      | 7         | 7         | 1.09       | 5       |
| A - Biology                 | 23        | 0.80    | 6       | 22        | 0.98        | 2       | 22         | 0.74      | 7         | 22        | 0.97       | 2       |
| A - Business Studies        | 14        | 1.05    | 3       | 16        | 1.00        | 5       | 16         | 0.87      | 8         | 16        | 0.99       | 5       |
| A - Chemistry               | 20        | 0.93    | 3       | 22        | 0.88        | 4       | 22         | 0.74      | 7         | 22        | 0.92       | 3       |
| A - Computer Science        | 7         | 0.95    | 3       | 6         | 0.84        | 5       | 6          | 0.87      | 5         | 6         | 0.84       | 5       |
| A - Drama & Theatre Studies | 5         | 1.02    | 4       | з         | 1.17        | 2       | 3          | 0.97      | 5         | з         | 1.17       | 2       |
| A - Economics               | 29        | 0.91    | 7       | 30        | 1.03        | 3       | 30         | 0.91      | 7         | 30        | 1.07       | 2       |
| A - English Literature      | 10        | 1.06    | з       | 9         | 0.96        | 5       | 9          | 0.87      | 7         | 9         | 1.07       | 3       |
| A - Geography               | 6         | 0.87    | 7       | 5         | 0.95        | 6       | 5          | 0.79      | 8         | 5         | 0.83       | 8       |
| A - Government & Politics   | 10        | 0.99    | 5       | 10        | 1.06        | 3       | 10         | 1.00      | 5         | 10        | 1.04       | 3       |
| A - History                 | 22        | 1.05    | 3       | 22        | 0.88        | 7       | 22         | 0.85      | 8         | 22        | 0.97       | 5       |
| A - Mathematics             | 30        | 0.94    | 5       | 32        | 0.86        | 7       | 32         | 0.88      | 6         | 32        | 0.92       | 5       |
| A - Maths (Further)         | 4         | 0.99    | 5       | 3         | 1.06        | 4       | 3          | 0.99      | 5         | з         | 1.13       | 2       |
| A - Physical Education      | 7         | 1.00    | 3       | 6         | 0.84        | 6       | 6          | 0.78      | 7         | 6         | 0.94       | 5       |
| A - Physics                 | 12        | 0.73    | 7       | 11        | 0.84        | 5       | 11         | 0.75      | 7         | 11        | 0.73       | 7       |
| A - Psychology              | 24        | 1.07    | 2       | 32        | 0.99        | 4       | 32         | 0.86      | 7         | 32        | 1.01       | 3       |
| A - Sociology               | 20        | 1.11    | 3       | 28        | 1.08        | 4       | 28         | 1.00      | 6         | 28        | 1.10       | 3       |

3. To select your subject, **click on its name in the Subject column**.

You will then see the screen at **Fig.2** showing you the overall subject grade, and grades by gender and disadvantage as well as teaching set (optional).

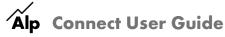

#### Fig.2

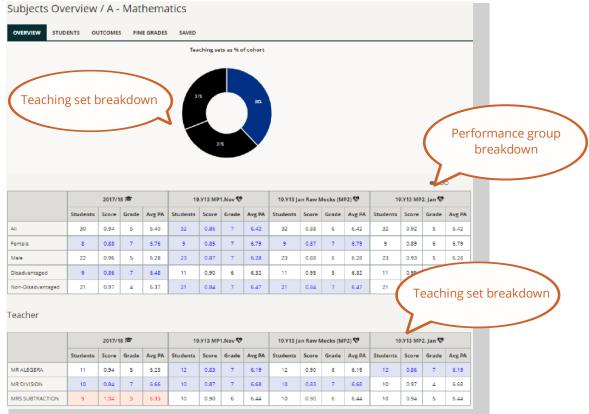

Look beyond the Alps grade – remember a difference of 0.2 in the score represents a grade per student.

4. Now switch to the Student View by clicking on the Student tab (Fig.3)

Fig.3 Turn on the What If by checking the box – this will bring up the view at the bottom of this page. You can model student outcomes and the impact that they have had on your grade below. Alps - Sue's School Subjects Overview / A - Biology ß OVERVIEW STUDENTS OUTCOMES FINE GRADES EDIT Name \$ Grade 6.78 122/8/1 B/C D018 7.20 6.78 12Z/8i1 12Z/8/ 12Z/8/2 6.90 8 12Z/8/1 12Z/8i1 Studient . 3 12Z/8i1 Drag and drop the indicator to see how many grades you needed to raise to get the next highest grade.

## **Connect Interactive Guide - for Subject Teachers**

| Min. Exp. Grade 🗢 | Grade 🗘                   | What-If? Grade                                                                                                    |
|-------------------|---------------------------|----------------------------------------------------------------------------------------------------|
| A*/A              | в                         | 🤫 🖪 🔻 👍                                                                                                    |
| A*/A              | A                         | 🖷 🔺 🗰                                                                                                    |
| A*/A              | в                         | • ∎ • ح∕_                                                                                                    |
| A                 | в                         | ···                                                                                                    |
| A                 | в                         | 🤫 🖪 🔻 🐽                                                                                                    |
|                   | A*/A<br>A*/A<br>A*/A<br>A | A*'/A         B           A*'/A         A           A*'/A         B           A*'/A         B           A*'/A         B |

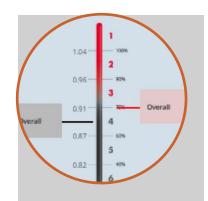

Use the thumbs up and down to model how a change in student grade may affect the subject outcomes. This is powerful during the analysis of monitoring data as you can identify key intervention students.

5. Clicking on any student's name brings up their 'card' with additional details and their other results (or in-year predicted grades etc.)

| ERVIEW STUDEN | TS OUTCOMES FINE GRAD | DES SAVED | STUDENT INFORMATION               |                               | ×     |
|---------------|-----------------------|-----------|-----------------------------------|-------------------------------|-------|
|               | )                     |           | Student , 19<br>Student ID: ID019 | Gender: Female                |       |
| Student ID    | Name 🗘                | Teac      | Date of Birth: 21/07/2002         | Ethnicity: 31 - White British |       |
| ID083         | Student , 83          | 122/      | Prior Achievement:                | Tutor group: <u>Pine</u>      |       |
| ID082         | Student , 82          | 122/      | 19.Y12.MP4. MOCKS. JUNE 19.Y12.M  | PS.JUNE PREDICT               |       |
| ID063         | Student , 63          | 12Z/I     | Subject                           | Min. Exp. Grade               | Grade |
| ID002         | Student , 2           | 12Z/8     | A - Biology                       | В                             | с     |
| ID068         | Student , 68          | 122/8     | A - Drama & Theatre Studies       | В                             | c     |
| ID038         | Student , 38          | 122/1     | A - German                        | В                             | В     |
| 1D062         | Student , 62          | 12Z/B     | i2 F                              | 7.10                          |       |

6. Clicking on Compare allows you to select key performance groups.

|                                                                                                    |        | MENU       | <    |                          |
|----------------------------------------------------------------------------------------------------|--------|------------|------|--------------------------|
|                                                                                                    |        | ☑ What-If? |      |                          |
|                                                                                                    |        | Filters    | EDIT |                          |
| COMPARISON GROUPS                                                                                                    |        | Compare    | EDIT |                          |
| QUICK GROUPS CUSTOM GROUPS AD-HOC GROUPS                                                                                                    |        |            |      |                          |
| Quickly add groups of students to your page to compare performance.<br>Each individual tick below will add a group to your page - if you want to combine groups of students for more detailed analysis, use Custom Groups. |        |            |      |                          |
| You will always get an Overoll group of students for comparison.                                                                                                    |        |            |      | Select All 😿             |
| Gender O                                                                                                    | Female |            |      | 8                        |
| Ethnicity                                                                                                    | Male   |            |      | Ø                        |
| Disadvantaged                                                                                                    |        |            |      |                          |
| Student Performance Groups                                                                                                    |        |            |      |                          |
| GCSE English/Maths Grade C                                                                                                    |        |            |      |                          |
|                                                                                                    |        |            |      |                          |
|                                                                                                    |        |            |      | APPLY COMPARISONS CANCEL |

There are standard Connect groups:

- a. Male/Female
- b. Disadvantage/Non-Disadvantage
- c. Ethnicity

Note: it is possible to have additional custom groups of students which you can access via the Compare – EDIT button on the left of your screen. These groups must be set up by your data administrator.

a. In the Compare area, you can use a simple Quick group comparison, e.g. Male and Female. This will compare the performance of the two groups and display this visually on your thermometer. It will also separate your students into lists.

|            |              |              |        |                 | U What-If?                                                                                                    |                   |         |
|------------|--------------|--------------|--------|-----------------|----------------------------------------------------------------------------------------------------|-------------------|---------|
| EMALE      |              |              |        |                 | Filters                                                                                                    |                   | -       |
|            |              |              |        |                 | Compare RESET EDIT                                                                                                    |                   |         |
| Student ID | Name 🕈       | Teaching Set | Gender | Prior Achieveme | Gender Female                                                                                                    | Min. Exp. Grade 🗢 | Grade 🗢 |
| ID019      | Student, 19  | 122/8/1      | F      | 6.78            | Gender Male                                                                                                    | в                 | c       |
| ID005      | Student , 5  | 122/8/1      | F      | 6.78            | Alps grades                                                                                                    | 8                 | c       |
| ID036      | Student , 36 | 12Z/Bi1      | F      | 6.30            |                                                                                                    | B/C               | c       |
|            |              |              |        |                 | 3         Male         9.96         3%           4         Overall         0.96         5%           5         Female         0.87         6%           0.78         6%         7%           0.78         2%         7%           0.78         2%         6%           0.78         2%         7%           0.78         2%         9 |                   |         |

b. You can choose to set up a custom filter - this allows you to build your own comparison group, e.g. White British boys.

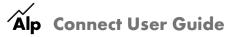

### **Connect Interactive Guide - for Subject Teachers**

| MPARISON GRO          | UPS                    |                |                |
|-----------------------|------------------------|----------------|----------------|
| QUICK GROUPS          | CUSTOM GROUPS          | AD-HOC GR      | OUPS           |
| ing mutliple filters, | build up your own key  | groups of stud | lents and comp |
| u will always get an  | Overal/ group of stude | nts for compa  | rison.         |
| Comparison Grou       | n 1                    |                |                |
| companion croo        | 4 I                    |                |                |
| Comparisons           |                        | +              |                |
| Gender Male           | ,                      | ß              |                |
| Ethnicity 31 -        | White - British White  | Ø              |                |
| REMOVE GROUP          |                        |                |                |
|                       |                        |                |                |
| ADD A GROUP           |                        |                |                |
|                       |                        |                |                |

#### c. You can choose the Ad Hoc comparison.

| Alps Connect    | 6 Salpan A English Bandara                                                                                                    | 👽 13.712.MP5.June | Alps - Sue's School |  |  |  |  |  |  |  |
|-----------------|----------------------------------------------------------------------------------------------------|-------------------|---------------------|--|--|--|--|--|--|--|
| MENU<br>Filters | Subjects Overview / A - English Literature                                                                                                    |                   |                     |  |  |  |  |  |  |  |
| Compare         | committion croups                                                                                                    |                   | ×                   |  |  |  |  |  |  |  |
| Alps grades     | QUICK GROUPS CUSTOM GROUPS ADHOC GROUPS                                                                                                    |                   |                     |  |  |  |  |  |  |  |
|                 | Tum on the ability to trease ad-hot groups on your subject page and compare the performance of those groups.<br>Use the students can after bunning this on in order to add or remote students from different groupings.                                                                                                    |                   |                     |  |  |  |  |  |  |  |
| 4 Overall       |                                                                                                    |                   | CANCEL              |  |  |  |  |  |  |  |
|                 | 0         0         0         0         0         0         0         0         0         0         0         0         0         0         0         0         0         0         0         0         0         0         0         0         0         0         0         0         0         0         0         0         0         0         0         0         0         0         0         0         0         0         0         0         0         0         0         0         0         0         0         0         0         0         0         0         0         0         0         0         0         0         0         0         0         0         0         0         0         0         0         0         0         0         0         0         0         0         0         0         0         0         0         0         0         0         0         0         0         0         0         0         0         0         0         0         0         0         0         0         0         0         0         0         0         0         0 |                   |                     |  |  |  |  |  |  |  |

Create an Ad Hoc Group by changing the colour of one or more students to see their progress and the impact on the rest of the cohort.

|            | Jubject         | overview /    |                         |              |        |                     |                   |                |
|------------|-----------------|---------------|-------------------------|--------------|--------|---------------------|-------------------|----------------|
| EDIT       | OVERVIEW        | STUDENTS OUTC | COMES FINE GRADES SAVED |              |        |                     |                   | 0              |
| RESET      | OVERALL         |               |                         |              |        |                     |                   |                |
|            | Stud            | ent ID        | Name 🕈                  | Teaching Set | Gender | Prior Achievement 🗣 | Min. Exp. Grade 🗘 | Grade 🗘        |
| 1.04- 1006 | (D015           | E.            | Student , 19            | 122/8/1      | F      | 6.78                | 8                 | c              |
| 2          | <b>ID</b> 018   | E.            | Student , 18            | 12Z/Bi1      | M      | 6.33                | B/C               | c              |
| 3          | () ID038        |               | Student, 38             | 12Z/BI1      | м      | 7.20                | A                 | A <sup>a</sup> |
| 0.17- 4 sm | ID005           | ь.            | Student , 5             | 122/81       | F      | 6.78                | 8                 | c              |
| 5          |                 | E             | Student , 69            | 12Z/BI2      | м      | 6.90                | в                 | в              |
| 0.78 21%   | <b>()</b> 10036 |               | Student. 36             | 12Z/BI1      | ·F -   | 6.30                | B/C               | c              |
| 0.70 - NN  | D 10025         |               | Student, 25             | 122/8/1      | м      | 5.11                | C/D               | c              |
| 0.48       | () ID003        |               | Student , 3             | 12Z/BI1      | м      | 6.43                | В                 | в              |
| 4          | (B) (D)68       |               | Student , 68            | 12Z/Bi2      | F      | 7.30                | A                 | в              |

7. You can also go back to the Welcome Screen and choose the Student tab. This enables you to choose comparison tools including Performance Groups which groups the students by their performance against Alps Minimum Expected Grades (MEGs).

# **Connect Interactive Guide - for Subject Teachers**

| INTERACTIVE ANALYSIS Access Connect analysis for you                                                |                                                                                                    |                                        |                                     |
|----------------------------------------------------------------------------------------------------|----------------------------------------------------------------------------------------------------|----------------------------------------|-------------------------------------|
| Strategic Analysis<br>Analyse and filteryour<br>transfer indicators using<br>familiar report pages. | Subject Analysis<br>Analyse your subject and<br>teaching set overview and<br>model intervention outcomes. Student Anal<br>MEGs. MEGs. | ress of your 🔘 Analyse the accuracy of |                                     |
|                                                                                                    |                                                                                                    | (                                      | Print and Export                    |
| ident Performance                                                                                   |                                                                                                    |                                        | C I                                 |
| STUDENTS - 100 STUDENTS                                                                             |                                                                                                    |                                        |                                     |
| tudent Name Prior Ach. <b>⇔</b> Tutor Group Subje<br>♦                                              | ects                                                                                                    |                                        |                                     |
| tudent , 6 5.85 8.00 Cedar                                                                          | MEG A*/A Grade A<br>A - Chemistry                                                                                                    | MEG AN/A Grade A<br>A - Geography      | MEG A*/A Grade B<br>A - Mathematics |
| udent, 83 5.82 7.80 Pine                                                                            | MEG A*/A Grade B                                                                                                    | MEG A*/A Grade A                       | MEG AMA Grade A                     |
|                                                                                                    | A - Biology                                                                                                    | A - German                             | A - History                         |
| udent , 82 5.67 7.65 Fir                                                                            | MEG A*/A Grade A<br>A - Biology                                                                                                    | MEG A*/A Grade A<br>A - Geography      | MEG A*/A Grade A<br>A - Physics     |
| udent, 67 5.37 7.60 Rowan                                                                           | MEG A*/A Grade A<br>A - Chemistry                                                                                                    | MEG A*/A Grade C<br>A - Mathematics    | MEG A*/A Grade A*<br>A - Physics    |
|                                                                                                    | MEG A®/A Grade A                                                                                                    | MEG A®/A Grade A                       | MEG AT/A Grade B                    |
| udent , 49 5.42 7.50 Beech                                                                          | A - English Literature                                                                                                    | A - Mathematics                        | A - Music                           |
| udent , 63 5.32 7.50 Rowan                                                                          | MEG A*/A Grade B<br>A - Biology                                                                                                    | MEG A*/A Grade A<br>A - Chemistry      | MEG A*/A Grade A*<br>A - Physics    |
| tudent , 31 5.60 7.40 Cedar                                                                         | MEG A G-                                                                                                    |                                        | MEG A Grade A<br>A - Physics        |
|                                                                                                    | Performance                                                                                                    | e in each subject box is coloui        |                                     |
|                                                                                                    |                                                                                                    | on or above MEG, PINK – lowe           |                                     |
|                                                                                                    |                                                                                                    | BLACK – one below, BLUE – 2            |                                     |
|                                                                                                    |                                                                                                    | more below MEG                         |                                     |
|                                                                                                    |                                                                                                    |                                        |                                     |

Clicking on Compare – EDIT on this page access the Performance Group comparison. This allows you to see your students split into progress categories so that you can identify support steps (for monitoring data).

| Above target in all subjects       |  |
|------------------------------------|--|
| On or above target in all subjects |  |
| Below target in all subjects       |  |
| Below target in 2 or more subjects |  |
| Below target in any subject        |  |
| Unable to group                    |  |

You can also drag your subject to the left (into the light blue zone) so that you are only seeing the students in your subject and their grades in all subjects studied.

Alp Connect User Guide

| L STUDENTS -  | 100 STUDENTS         |              |          |         |
|---------------|----------------------|--------------|----------|---------|
| Studient Name | Prior Act. 🗢 Tutor G |              |          |         |
|               | here to focus or     | 1 ME         | G A*/A   | Grade A |
|               | subject weg ava      | A+ Chemitory | A - Chem |         |
|               |                      | ME           | G A*/A   | Grade B |
|               |                      |              | A - Biol | PEY     |
|               |                      | ME           | G A#/A   | Grade A |
|               |                      |              | A - Biol | PEY     |

8. Going back to the HOME page also enables access to the Monitoring Accuracy tools:

| INTERACTIVE ANALYSIS                                                                                  |                                                                                                    |                                                                                        |   |                                                                                                    |   |
|----------------------------------------------------------------------------------------------------|----------------------------------------------------------------------------------------------------|----------------------------------------------------------------------------------------|---|----------------------------------------------------------------------------------------------------|---|
| Access Connect analysis for your or                                                                   | ganisation:                                                                                               |                                                                                        |   |                                                                                                    |   |
| Strategic Analysis<br>Analyse and filter your<br>strategic indicatory using<br>familiar report pages. | Subject Analysis<br>Analyse your subject and<br>teaching set overview and<br>model Intervention outcomes. | Student Analysis<br>Analyse the progress of your<br>year groups against their<br>MEGs. | ۲ | Monitoring Accuracy<br>Analyse the accuracy of<br>predicting by comparing<br>different grade points. | Ċ |

Here you will be able to set gradepoints next to each other to identify how accurate your predictions have been.

0.20 is a whole grade per student. As you can see, some teachers seem confident in predicting that their group will make this jump in comparison to performance in the mock examinations.

| hown is the score difference between your selected gradepoints. $\mathbb{Z}^2$ For more information, please visit our <u>Knowledge Base</u> . |                        |       |       | between two gradepoints of your<br>choosing by using the <u>custom</u><br>gradepoint selector. |       |       |              |
|----------------------------------------------------------------------------------------------------|------------------------|-------|-------|------------------------------------------------------------------------------------------------|-------|-------|--------------|
| Subjects 🗢                                                                                                    | 😵 19.Y13 Jan Raw Mocks |       |       | 😍 19.Y13 MP2. Jan                                                                              |       |       |              |
|                                                                                                    | Entries                | Score | Grade | Entries                                                                                        | Score | Grade | Difference 🖨 |
| A - Art (Fine Art)                                                                                                    | 7                      | 0.97  | 7     | 7                                                                                              | 1.09  | 5     | 0.11 🛧       |
| A - Biology                                                                                                    | 22                     | 0.74  | 7     | 22                                                                                             | 0.97  | 2     | 0.23 🛧       |
| A - Business Studies                                                                                                    | 16                     | 0.87  | 8     | 16                                                                                             | 0.99  | 5     | 0.13 🛧       |
| A - Chemistry                                                                                                    | 22                     | 0.74  | 7     | 22                                                                                             | 0.92  | 3     | 0.18 🛧       |
| A - Computer Science                                                                                                    | 6                      | 0.87  | 5     | 6                                                                                              | 0.84  | 5     | -0.03 🔶      |
| A - Drama & Theatre Studies                                                                                                    | 3                      | 0.97  | 5     | 3                                                                                              | 1.17  | 2     | 0.20 🛧       |
| A - Economics                                                                                                    | 30                     | 0.91  | 7     | 30                                                                                             | 1.07  | 2     | 0.16 🛧       |
| A - English Literature                                                                                                    | 9                      | 0.87  | 7     | 9                                                                                              | 1.07  | 3     | 0.20 🛧       |
| A - Geography                                                                                                    | 5                      | 0.79  | 8     | 5                                                                                              | 0.83  | 8     | 0.04 🛧       |
| A - Government & Politics                                                                                                    | 10                     | 1.00  | 5     | 10                                                                                             | 1.04  | 3     | 0.04 🛧       |
| A - History                                                                                                    | 22                     | 0.85  | 8     | 22                                                                                             | 0.97  | 5     | 0.13 🛧       |
| A - Mathematics                                                                                                    | 32                     | 0.88  | 6     | 32                                                                                             | 0.92  | 5     | 0.04 🛧       |
| A - Maths (Further)                                                                                                    | 3                      | 0.99  | 5     | 3                                                                                              | 1.13  | 2     | 0.13 🛧       |
| A - Physical Education                                                                                                    | 6                      | 0.78  | 7     | 6                                                                                              | 0.94  | 5     | 0.17 🛧       |
| A - Physics                                                                                                    | 11                     | 0.75  | 7     | 11                                                                                             | 0.73  | 7     | -0.02 🔸      |
| A - Psychology                                                                                                    | 32                     | 0.86  | 7     | 32                                                                                             | 1.01  | 3     | 0.14 🛧       |
| A - Sociology                                                                                                    | 28                     | 1.00  | 6     | 28                                                                                             | 1.10  | 3     | 0.11 🛧       |

Monitoring grades - 19.Y13 MP2. Jan

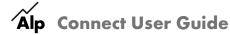

### Suggested Tasks

1. Make sure you are comfortable using the tools that Connect Interactive puts at your disposal for monitoring student progress and evaluating your results.

2. Use the webinar and Subject Review materials when analysing your data so that you can ask the right questions of your 2019 examination results.

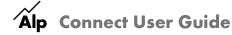